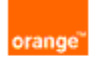

### **Nawigator**

# **Najcz**-**ciej zadawane pytania w czasie instalacji i pierwszego uruchomienia serwisu.**

# P: **Czy aplikacja działa na systemie Windows 95?**

O: Niestety nie, ponieważ wymagany jest dodatkowy komponent Java, który nie współpracuje z systemem Windows 95. Nale wersję systemu operacyjnego, sugerowana minimum Windows ME.

#### P: **Jaka konfiguracja (system operacyjny i przegldarka) wymagana jest dla aplikacji Nawigator?**

- O: Aplikacja współpracuje z systemami:
	- Windows 98 SE (tylko Wydanie Drugie)
	- Windows ME (Millenium)
	- Windows 2000
	- Windows XP
	- $\bullet$  Linux

Wymagane sa przeglądarki:

- Internet Explorer w wersji 5.01 z Serwis Pakiem 2 lub nowsza
- NetscapeNavigator w wersji 7.0
- $\bullet$  Mozilla 1.0 lub 1.1

#### P: **W jaki sposób mog sprawdzi wersj systemu operacyjnego?**

O: Dla systemu Windows należy kliknąć prawym przyciskiem myszy na ikonie "Mój komputer", a następnie z menu konteksto "Właściwości". W otwartym oknie dialogowym znajduje się Wersja systemu z informacją o zainstalowanych aktualizacjach

W systemie Linux test jest zależny od dystrybucji (Debian, RedHat, itd.), dlatego też należy kontaktować się z administrato sprawdzić kernel, sugerowana wersja 2.2.xx i 2.4.xx . Aby sprawdzić wersję kernela, należyw wpisać komendę **uname –a** 

# P: **Jak mog zaktualizowa system i wersj przegldarki?**

O: Należy skorzystać z aktualizacji dostępnych na witrynie producenta. Dla systemu Windows jest to adres http://windowsupd zaktualizować wersję przeglądarki Internet Explorer można dodatkowo skorzystać z adresu http://www.microsoft.com/ie W systemie Linux aby pobrać najnowszą przeglądarkę należy wejść na stronę http://www.netscape.com/download lub http://www.mozilla.org/releases/ i

pobrać ostatnią wersje, lub skorzystać z mechanizmów update dystrybucji.

#### P: **Jak sprawdzi wersj przegldarki internetowej?**

O: Dla Internet Explorer proszę wybrać z menu POMOC/INTERNET EXPLORER – Informacje. W okienku dialogowym zostal aktaulna wersja, siła szyfrowania – wymagane 128-bit i wersje aktualizacji. Dla NetscapeNawigator: menu HELP/ABOUT I

# P: **W jaki sposób sprawdzi wersj plug-in'u Java zainstalowan na stanowisku?**

O: Dla systemu Windows należy uruchomić Panel Sterowania i kliknąć na ikonę Java Plug-in, a następnie wybrać zakładkę " Linux w przeglądarce internetowej należy z poziomu menu wybrać Help/About Plug-ins, na otwartej stronie powinien znajc wpis.

### P: **Jaka wersja plug-inu Java jest wymagana dla aplikacji Nawigator?**

O: Wymagana jest wersja J2SE 5.0 którą można pobrać ze strony http://java.sun.com/j2se/1.5.0/download.jsp lub skorzystać z pobierania plug-inu po wejściu do serwisu Nawigator.

#### P: **Dlaczego w adresie serwisu musz podawa HTTPS, a nie HTTP tak jak w wielu innych serwisach?**

- O: Obowiazujący adres, czyli https://nawigator.orange.pl oznacza, że połączenie jest szyfrowane 128-bitowym kluczem i jest t bezpieczne.
- P: Chcemy korzystać z Nawigatora w naszej sieci korporacyjnej, czy administrator musi dokonać jakiś zmian w konf
- O: W sieciach korporacyjnych najczęściej stanowiska znajdują się za systemem bezpieczeństwa tzw. firewall'em i korzystają Dlatego też administrator sieci musi ustawić odpowiednie zezwolenia dla transferu plików po HTTPS (port 443) TCP i UDF WinSock Proxy.

#### P: **Jakie informacje mam przekaza działowi wsparcia technicznego, jeeli adna z powyszych odpowiedzi nie pomog problemu?**  $\Omega$

Do działu wsparcia technicznego prosimy przekazywać informacje o:

Systemie operacyjnym (Windows, Linux, inny) wraz z numerem wersji.

- Rodzaju przeglądarki (IE 5.5, Mozilla, inna) wraz z numerem wersji.
- Adres IP lub sposób podłączenia (sieć korporacyjna, dial-up TP S.A./Netia/Inny operator, GPRS).
- Adres serwera DNS i jego IP (W systemie Windows polecenie ipconfig /all, lub winipcfg, /etc/resolv.conf w Linux).
- Numer MSISDN klienta (numer telefonu).
- Datę i czas, kiedy była dokonywana próba użycia serwisu.

Copyright by Ambient, Szczecin 2005 www.ambient.pl mail: support@ambient.com.pl